Activate the software "OF\_net.exe". Find and download the software "OF\_net.exe" here (and place it on your PC desktop): [http://www.mastersonics.com/documents/mmm\\_basics/mmm\\_power\\_supplies/msg-of-](http://www.mastersonics.com/documents/mmm_basics/mmm_power_supplies/msg-of-generators/latest/)

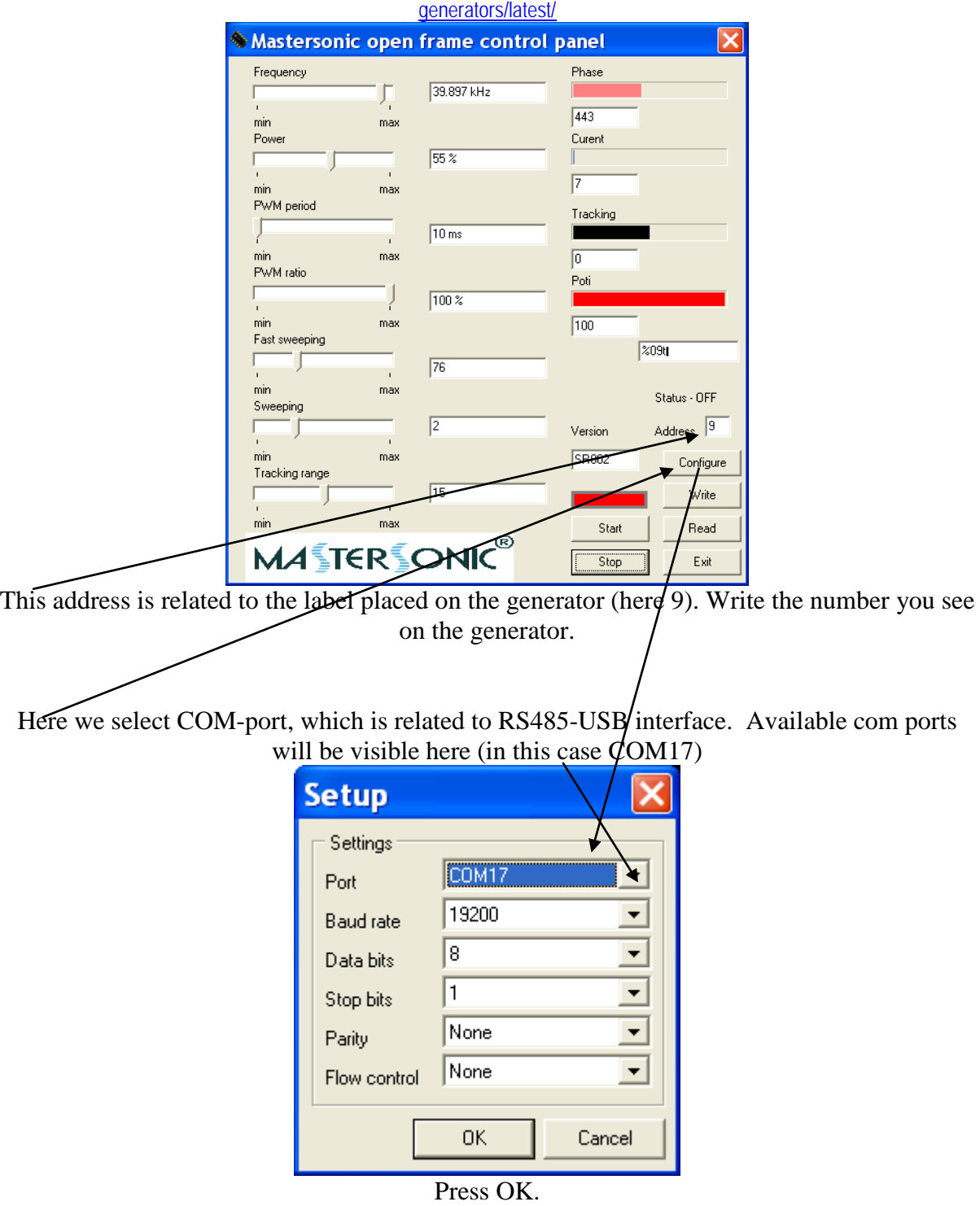